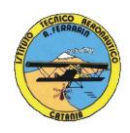

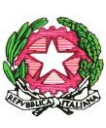

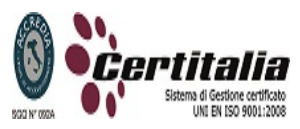

## **ISTITUTO TECNICO AERONAUTICO STATALE** *"ARTURO FERRARIN"* **CATANIA**

## **PROGRAMMA DI TECNOLOGIA E TECNICHE DI RAPPRESENTAZIONE GRAFICA SVOLTO NELLA CLASSE 1 <sup>a</sup> SEZ D - A.S. 2012/2013 Insegnanti: Vincenza CORMACI – Achille COMIS**

- Il disegno come linguaggio per rappresentare gli oggetti
- Convenzioni generali del disegno tecnico
- Formati unificati, squadratura dei fogli, scale di rappresentazione
- Materiali, strumenti, supporti per il disegno e loro uso
- Costruzioni geometriche
	- Enti geometrici fondamentali
	- Costruzioni di assi, perpendicolari, parallele, angoli
	- Suddivisioni di segmenti, archi, angoli
	- Suddivisioni di circonferenze in parti uguali ed inscrizione di poligoni regolari
	- Costruzioni di poligoni regolari di lato assegnato
	- Costruzioni di tangenti e raccordi
	- Costruzioni di curve policentriche: ovali, ovoli, spirali piane
	- Costruzioni di curve coniche: ellissi, parabole, iperbole
- Sistemi di rappresentazione
- Proiezioni ortogonali
- Proiezioni ortogonali di punti, segmenti, figure piane, solidi semplici e complessi, gruppi di solidi Rappresentazioni in proiezioni ortogonali di semplici pezzi meccanici
	- dati in assonometria isometrica o cavaliera completa di quotatura

## **Disegno automatizzato 2D \_ AutoCAD di Autodesk R.2004/2010**

- introduzione al software AUTOCAD release 2004/2010
- le unità di misura, in sistema di unità AutoCad;
- L'interfaccia di AutoCad e finestra principale.
- i sistemi di coordinate utilizzabili: assoluto, relativo e Polare relativa
- apertura e impostazione di un nuovo file di disegno; come si salva un file;
- limiti del disegno; spazio carta e spazio modello;
- struttura della finestra principale: barra degli strumenti, icona del sistema di coordinate, riga di comando, barra di stato e area di disegno;
- Aiuti per il disegno: comandi snap (simboli) quadrante, intersezione, perpendicolare, tangente,
- Orto e griglia e loro importanza fondamentale;
- Uso dei principali comandi di Disegno: Linea, Polilinea, cerchio, arco;
- Uso dei principali comandi di Modifica e di ottimizzazione: sposta, ruota, copia, serie (polare e rettangolare), scala, taglia, offset, specchio, cima e raccorda;
- Il comando cancella: la selezione diretta, la finestra selezione entità, la finestra interseca;
- come ripristinare gli oggetti cancellati: annulla;
- il concetto di layer, struttura di un layer; creazione di un nuovo layer;
- modifica delle proprietà dei layer; come attivare e disattivare un layer;;
- scelta del tipo di linea, spessore di linea ed utilizzazione delle opzioni di cambio.
- Gestione comandi interroga.
- Gestione del testo: riga singola di testo, altezza e rotazione.
- Semplici tavole grafiche eseguite con supporto informatico di organi meccanici, supporti di regolazione, piastre, elaborate con il sistema delle proiezioni ortogonali, da un complessivo in assonometria isometrica e cavaliera.

Ai fini di un migliore approccio sistematico con il programma si è inizialmente eseguito un disegno con il sistema tradizionale passando poi all'esecuzione dello stesso elaborato con l'ausilio del programma CAD.

Catania, 12/06/2013

2